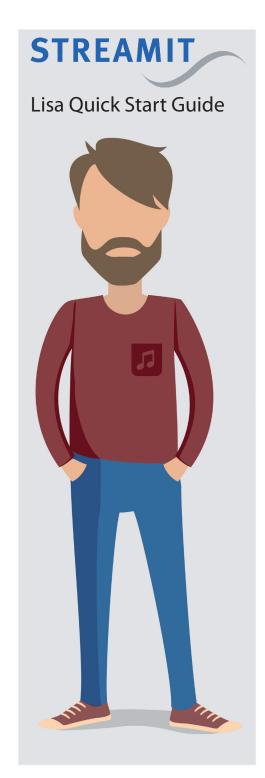

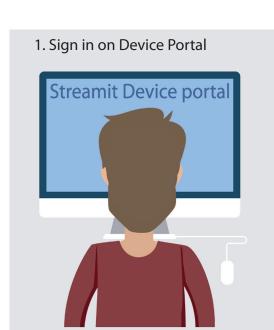

- 1. Find the email you received: 'Streamit portal account created'
- 2. Click on the link in the email
- 3. Follow the instructions

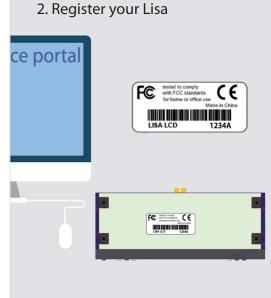

1. Find the serial number on the Lisa device

4. Click 'Save' (you can edit the rest later)

2. Click on 'Add a new audio device'

3. Enter the serial number

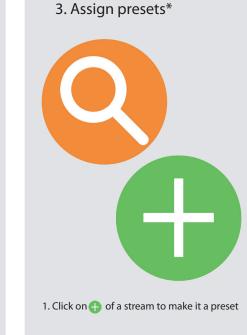

\* This is done automatically for your first Lisa!

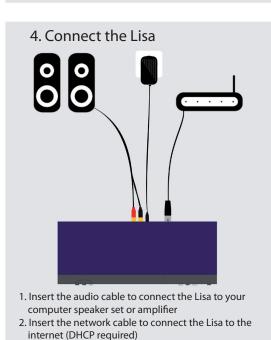

3. Insert the power cable to start the Lisa

'Internet'

4. Lisa LCD: Follow the wizard and select audio source

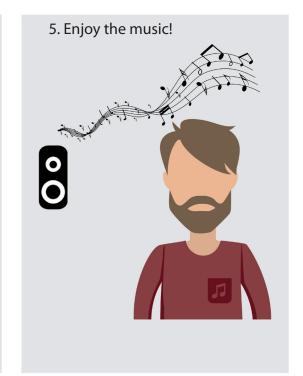

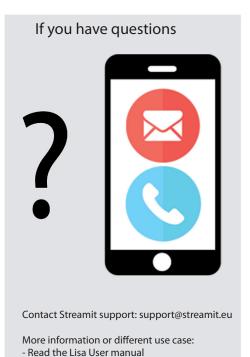

- Read the Device portal manual